Activating your Account  $\epsilon$  How to Access your Account Online

OFFO

**8EG1-55** 

**REGIEL SCAPESCO** 

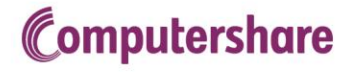

 $\partial \overline{g}$ 

689

 $E\mathcal{C}$ 

# **Table of Contents**

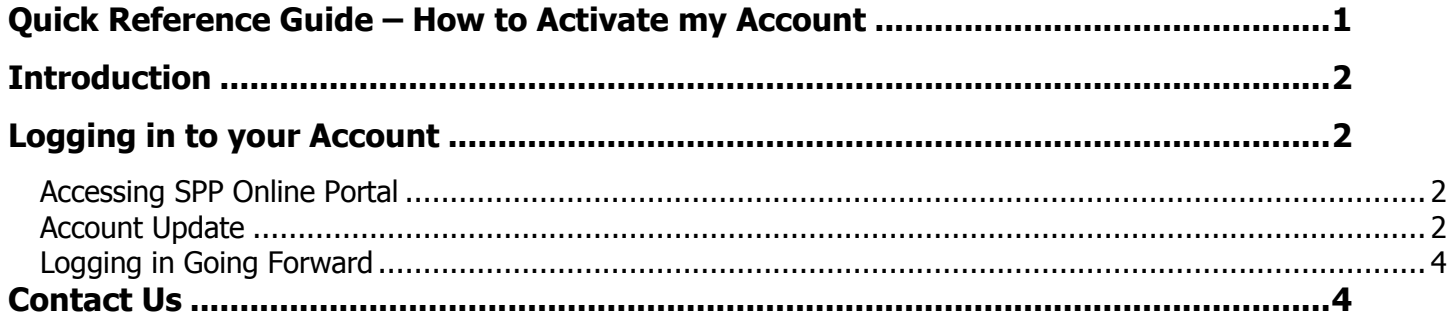

# Activating your Account - How to Access your Account Online

# <span id="page-2-0"></span>Quick Reference Guide – How to Activate my Account

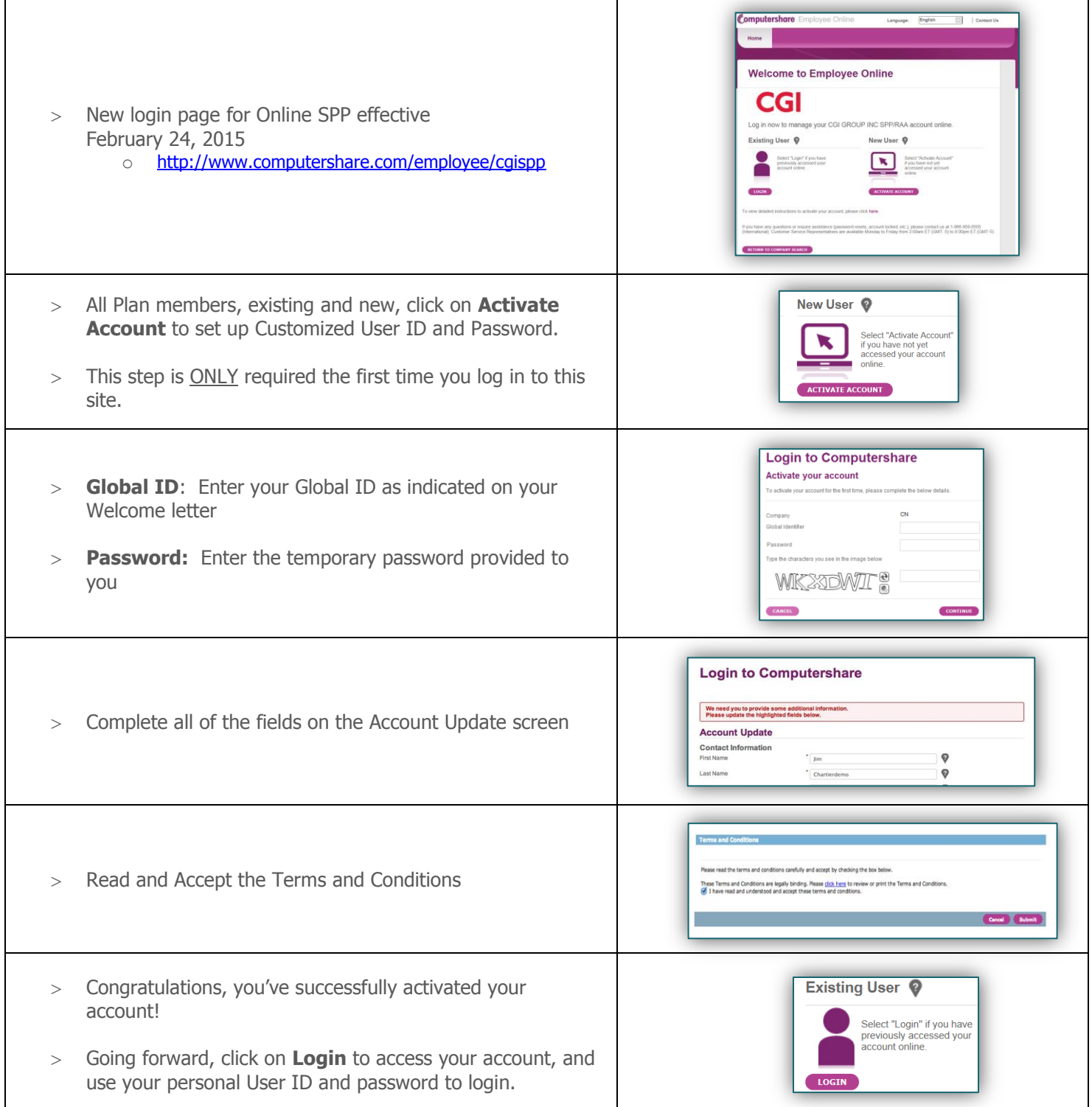

### Activating your Account - How to Access your Account Online

#### <span id="page-3-0"></span>**Introduction**

<span id="page-3-1"></span>Logging in to your Account

<span id="page-3-2"></span>Accessing SPP Online Portal

As the Plan Administrator for the CGI Share Purchase Plan, Computershare will set up an account in your name and hold your shares.

To access your account, go to<http://www.computershare.com/employee/cgispp>

You will then be directed to the CGI login page.

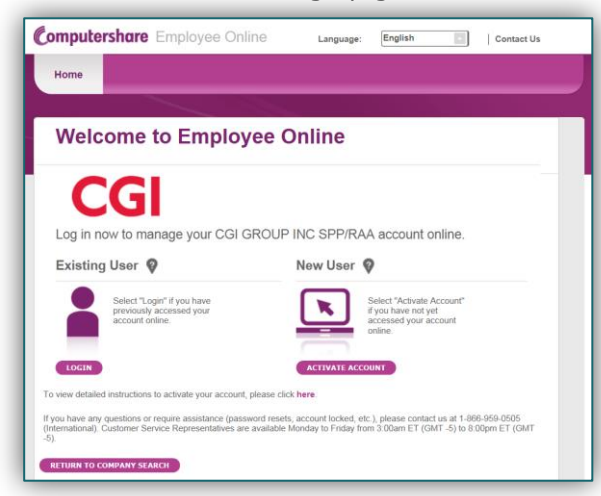

You now have 2 choices.

- a.) **Existing User** Select "Login" if you have previously accessed your account online.
- b.) **New User** Select "Activate Account" if you are a new user and have not yet accessed your account online. You may activate your account now using your initial credentials and create your personalized User ID and Password. Your initial credentials can be located on the Welcome and PIN letters you have received.

As a NEW user, click on "Activate Account". Enter the following information:

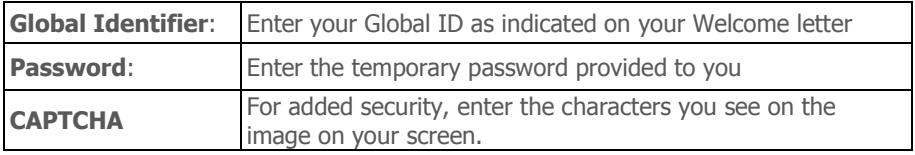

<span id="page-3-3"></span>Account Update<br>Account Update Once you have entered your criteria, you will need to complete the sections on the **Account Update** screen. Please note that fields marked with an asterisk (\*) are mandatory.

- Contact Information
- Personalized User Id (6 to 100 characters)
- New password
- Personal Site Seal
- Security Questions
- Mobile/Cell Phone #

See the next page for an example.

## Activating your Account - How to Access your Account Online

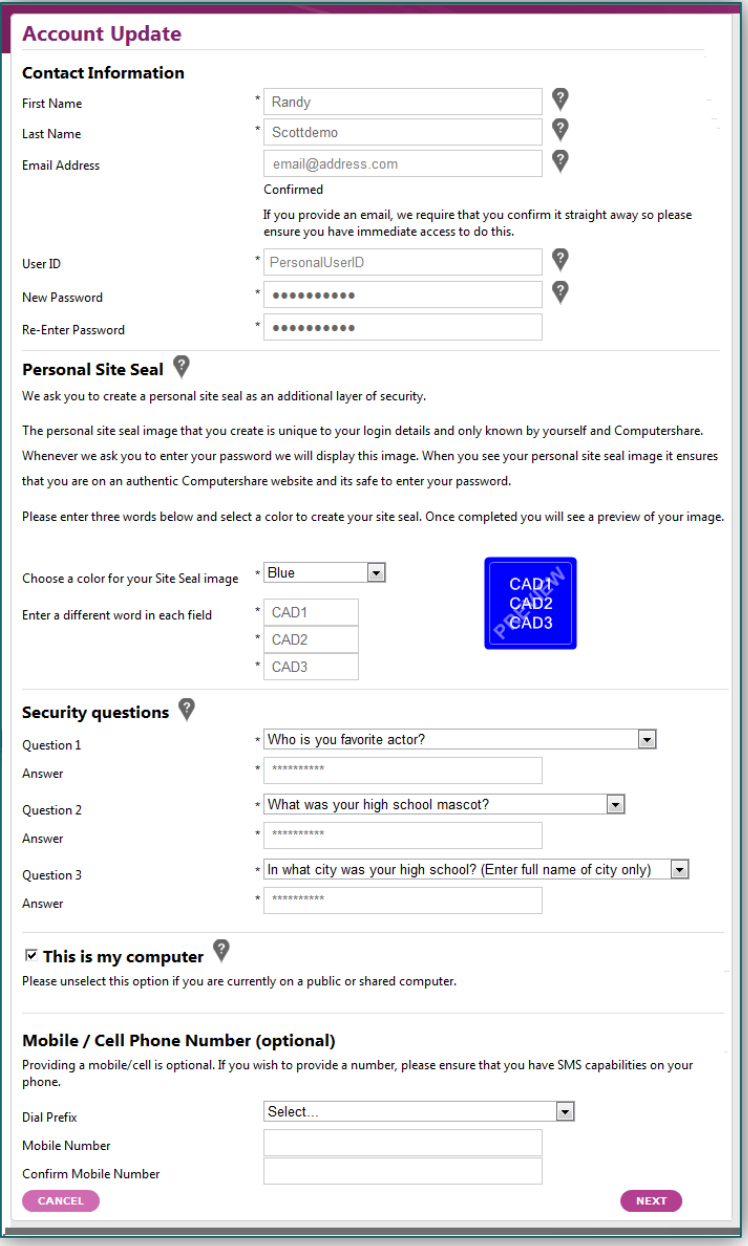

Once all of the fields have been properly completed, click on **NEXT**

The final step in setting up your account is to read and accept the Terms and Conditions of the site, on the next screen.

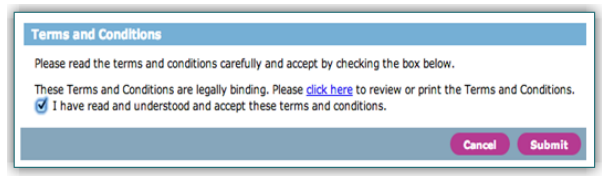

#### <span id="page-5-0"></span>Logging in Going Forward

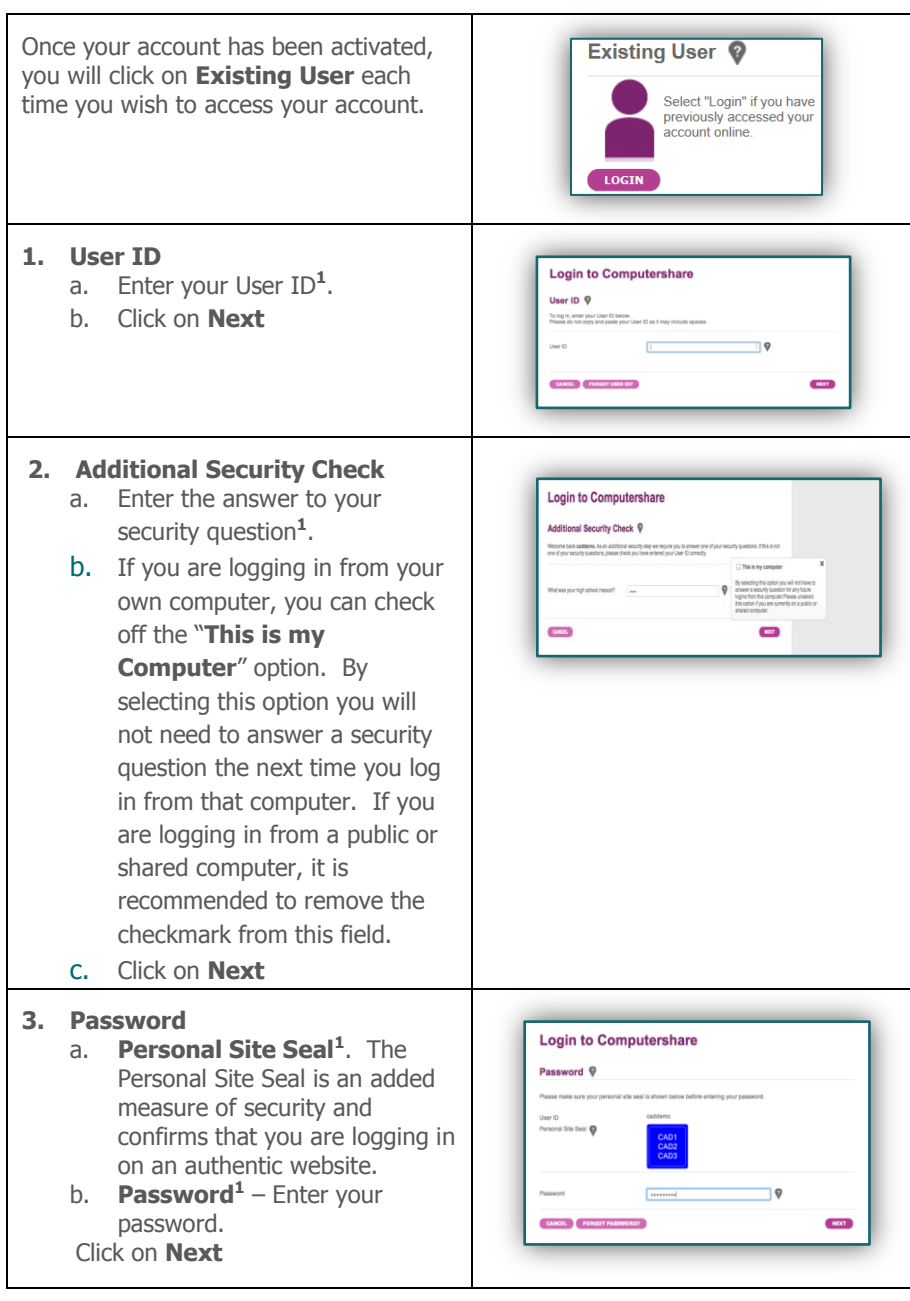

<span id="page-5-1"></span>Contact Us **If you have any questions or require assistance** (password resets, account locked, etc.), please contact us at 1-866-959-0505 (North Americas) or 1-866-959-0505 (International).

> Customer Service Representatives are available Monday to Friday from 3:00 a.m. ET (GMT -5) to 8:00pm ET (GMT -5).

# Computershare

#### **About Computershare Limited (CPU)**

Computershare (ASX:CPU) is a global market leader in transfer agency and share registration, employee equity plans, proxy solicitation and stakeholder communications. We also specialize in corporate trust, mortgage, bankruptcy, class action, utility and tax voucher administration, and a range of other diversified financial and governance services.

Founded in 1978, Computershare is renowned for its expertise in high integrity data management, high volume transaction processing and reconciliations, payments and stakeholder engagement. Many of the world's leading organizations use us to streamline and maximize the value of relationships with their investors, employees, creditors and customers.

Computershare is represented in all major financial markets and has over 14,000 employees worldwide.

For more information, visit **www.computershare.com**